## **Using SnagIt to Capture Mashup Videos**

SnagIt is an image/video capture tool that will capture content off your screen. The quality of the images/video can be slightly diminished (i.e. not as clear as a video directly from a service like YouTube) but the quality is good enough that it can be placed into a PowerPoint or Prezi presentation directly without having to worry about Internet connection speed or where you would like to save the video. Snagit is available from the University of Calgary software distribution site for download to a UofC-owned computer. However, if you do not have a U of C computer, Snagit can be purchased fro[m](http://shop.techsmith.com/store/techsm/pd/productID.289200200)

<http://shop.techsmith.com/store/techsm/pd/productID.289200200> for about \$70.

Using the generated embed code from CVM COPY and [PASTE](http://curios.openlabyrinth.ca/player/embed?slug=MTU5) the URL into a new web [browsing](http://curios.openlabyrinth.ca/player/embed?slug=MTU5) window. The following URL <http://curios.openlabyrinth.ca/player/embed?slug=MTU5> double click on the hyperlink and a new browsing window should be come up.

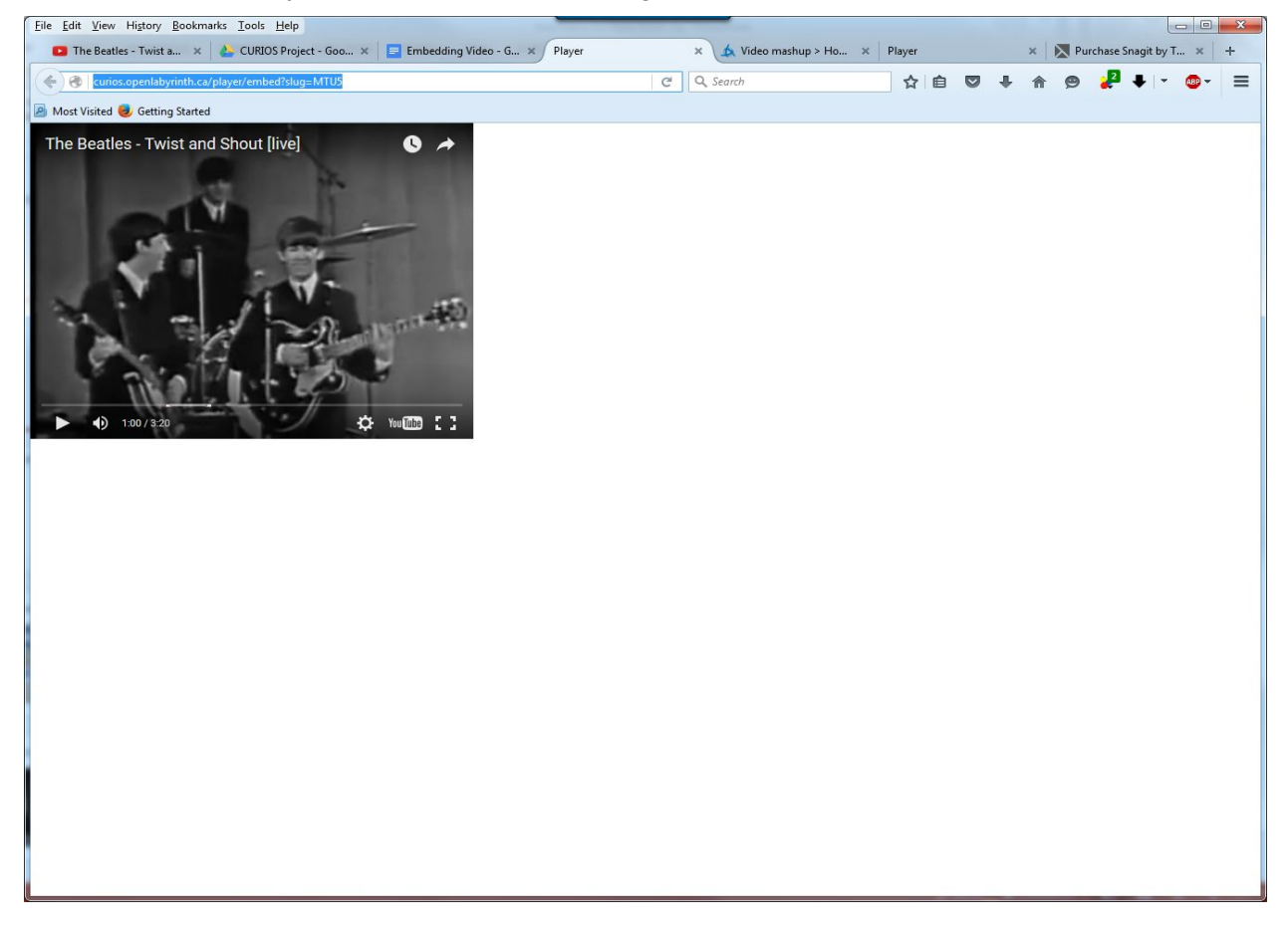

Open Snagit TechSmith>Snagit 12 Editor > File > New Capture > Video

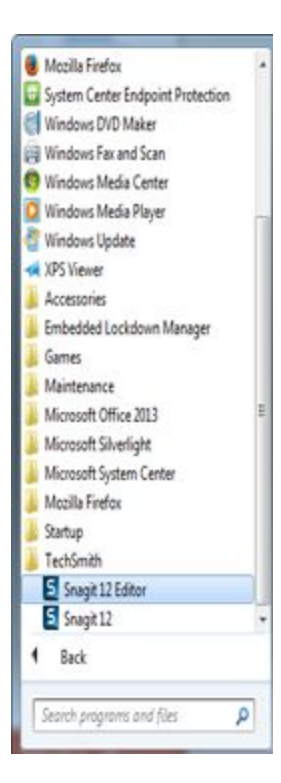

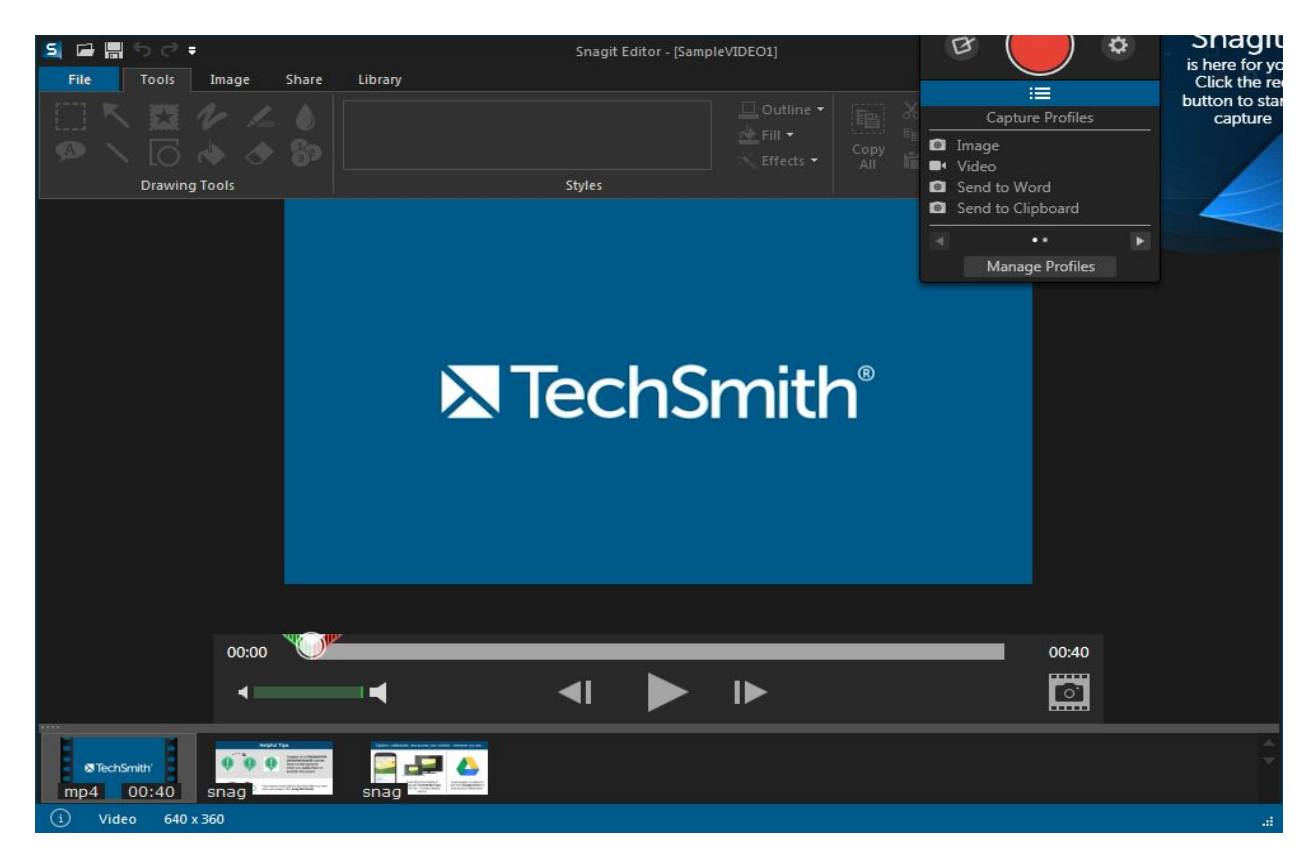

Using the capturing tool drag from the top left corner of the video to the bottom right hand corner. Once you selected the area a record button should pop up. Press on record and a countdown to recording will appear once it has reached zero press play on your video and after your video has finished playing press the stop recording button.

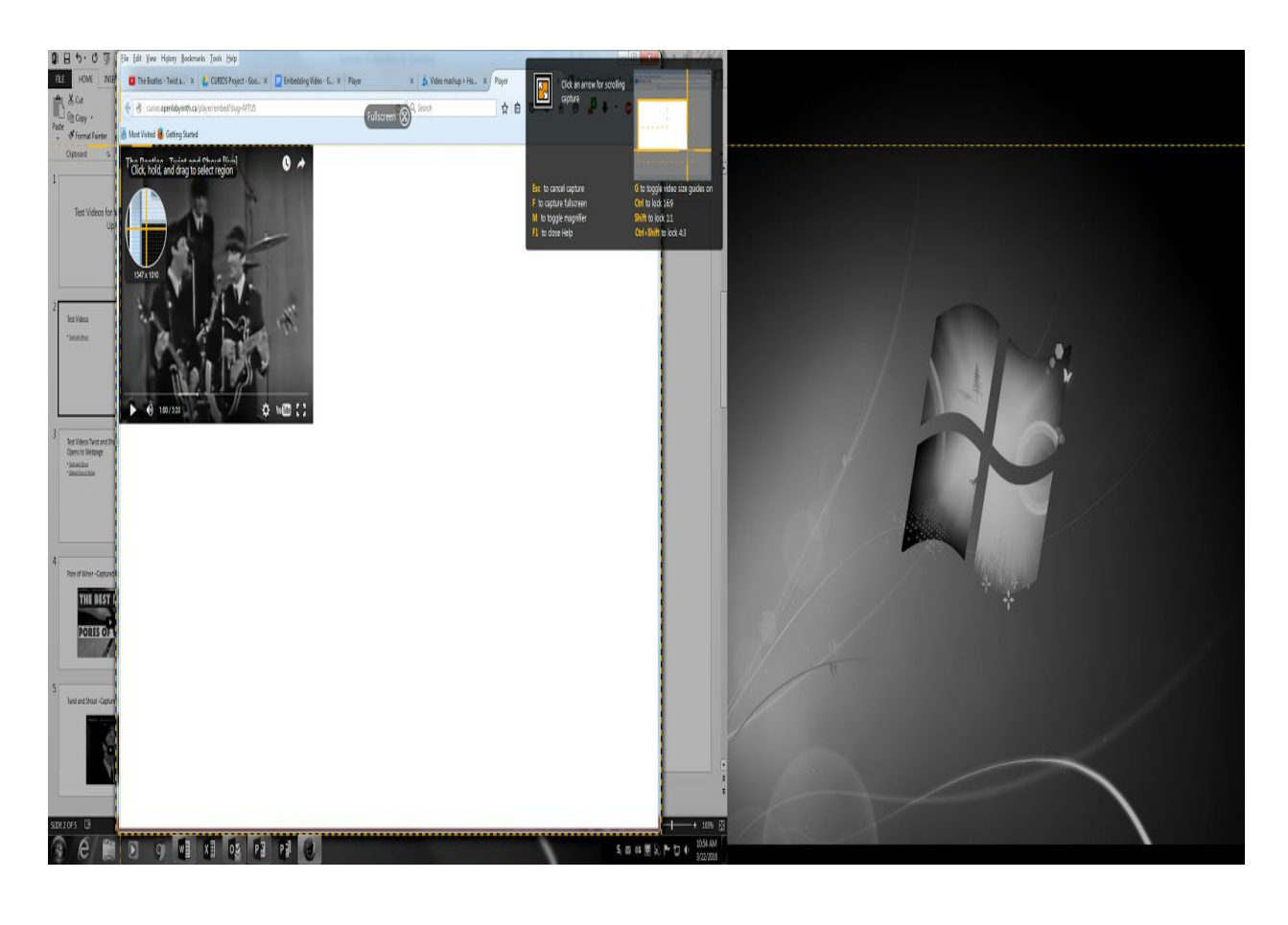

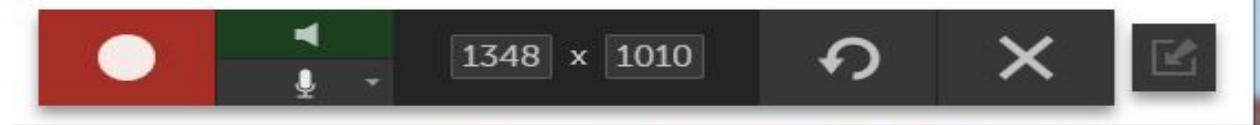

Note: SnagIt records everything that you selected in the area such as adds, parts of the screen, cursors and mouse clicks etc. Downloading an Ad Blocker application from the Internet will minimize the amounts of ads displayed when using a video service such as YouTube. The video can also be trimmed up as well in SangIt. Playback your video and save the video File > Save As. This video clip now can be used in programs like PowerPoint and Prezi.

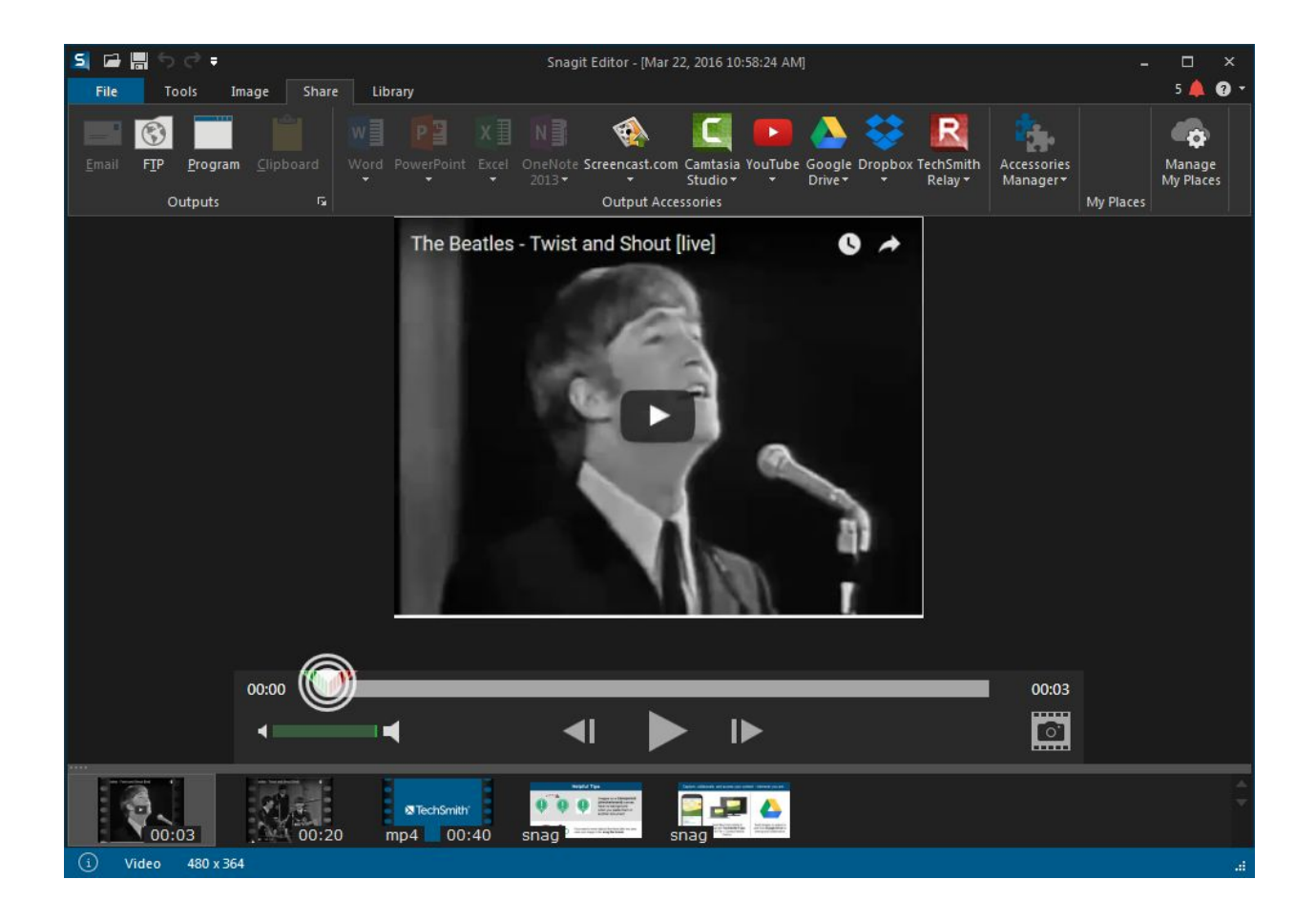